# **EVALUACIÓN Y ANÁLISIS DEL DESEMPEÑO DE LA TECNOLOGÍA ZIGBEE (IEEE 802.15.4) A NIVEL FÍSICO.**

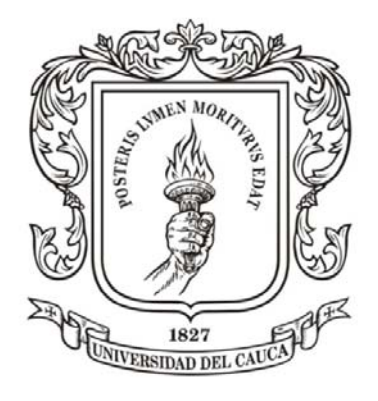

### **ANEXOS**

#### **MABEL CRISTINA PORTILLA INSUASTY MAURICIO TASCÓN CALDERÓN**

Trabajo de grado presentado como requisito para obtener el título de Ingeniero en Electrónica y Telecomunicaciones

### **Director: Ing. VÍCTOR MANUEL QUINTERO FLÓREZ**

**UNIVERSIDAD DEL CAUCA FACULTAD DE INGENIERÍA ELECTRÓNICA Y TELECOMUNICACIONES DEPARTAMENTO DE TELECOMUNICACIONES GRUPO DE RADIO E INALÁMBRICAS ‐ GRIAL. POPAYÁN, MAYO DE 2009**

#### **ANEXO A**

#### **POTENCIA RECIBIDA ESTIMADA Y TEÓRICA**

En este anexo se explica la forma como se relacionó el parámetro LQI y la potencia recibida (Pr) en el capítulo 5. Debido a que no era posible obtener un valor real de la potencia recibida durante las pruebas realizadas, se decidió relacionar LQI con Pr con fundamento en el estándar IEEE 802.15.4 donde menciona que el valor mínimo de LQI (0) debe ser asociado con el nivel más bajo de señal que permite decodificar la señal radio correctamente (sensibilidad) y el valor máximo de LQI (255) con el nivel más alto de la señal que puede ser percibido por el receptor sin entrar en saturación o sobrecarga. Los valores LQI intermedios fueron distribuidos uniformemente entre estos valores límites.

- Potencia recibida máxima = *Prmax*= ‐5dBm
- Sensibilidad del receptor = *Prmin=* ‐100dBm

La diferencia entre las potencias es igual a 95 dB, y este valor se dividió entre 255, que es valor máximo del parámetro LQI, de esta operación se obtuvo un valor *A.*

$$
A = \frac{(100-5)}{255} = 0.37254902
$$

En el capítulo 5 se observó que la potencia recibida teórica disminuye a medida que la distancia aumenta, al igual que el valor de LQI también disminuye con la distancia, y que ambas medidas cambian en cierto grado de manera similar. Con base en esto a cada valor LQI se le asoció un valor de potencia recibida estimada. La asociación se resume en la siguiente fórmula:

$$
Pr_{(LQI=X)} = Pr_{(LQI=X-1)} + A
$$
 (1)

Con:

$$
Pr_{(LQI=0)} = Prmin = -100dBm
$$
 y  $Pr_{(LQI=255)} = Prmax = -5dBm$ 

1<X<255

El resultado de todo el proceso se resume en la tabla 20 y en la figura 1.

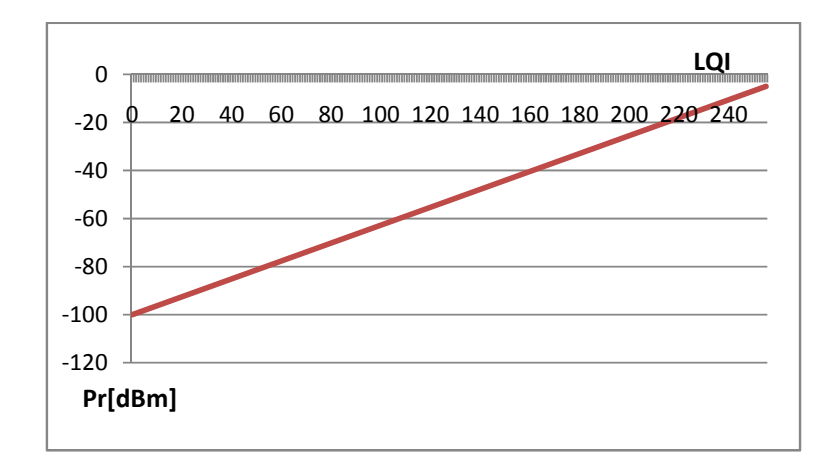

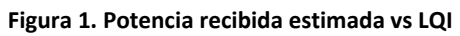

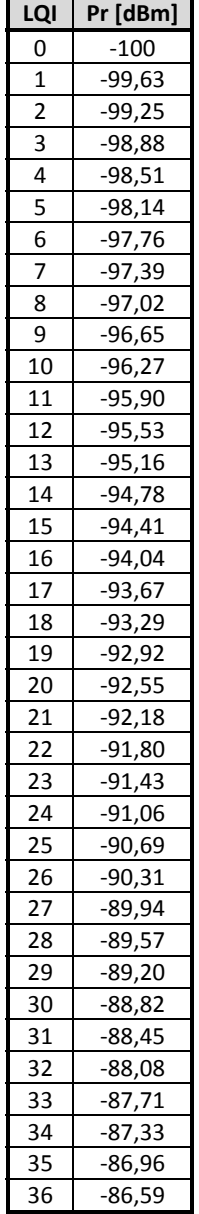

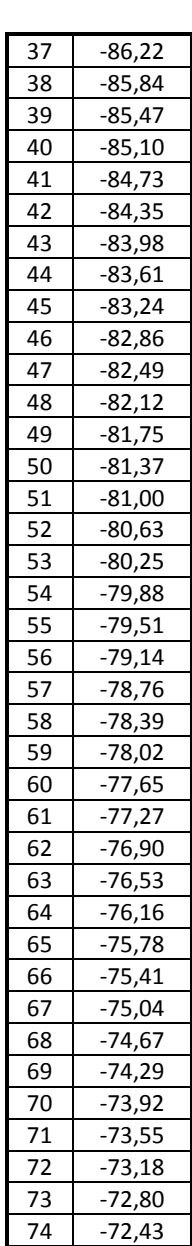

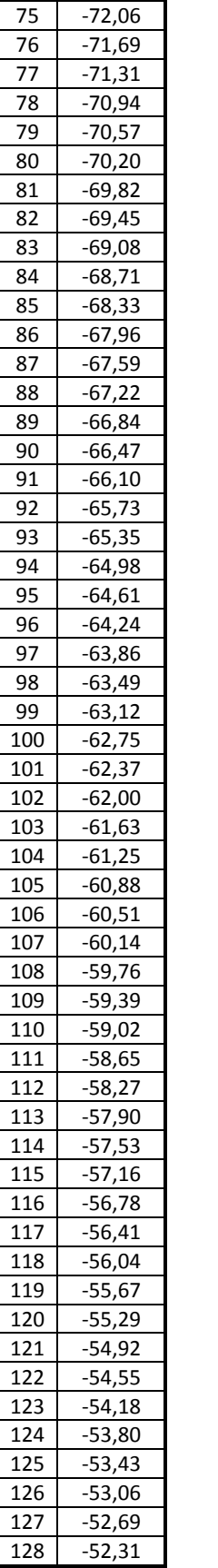

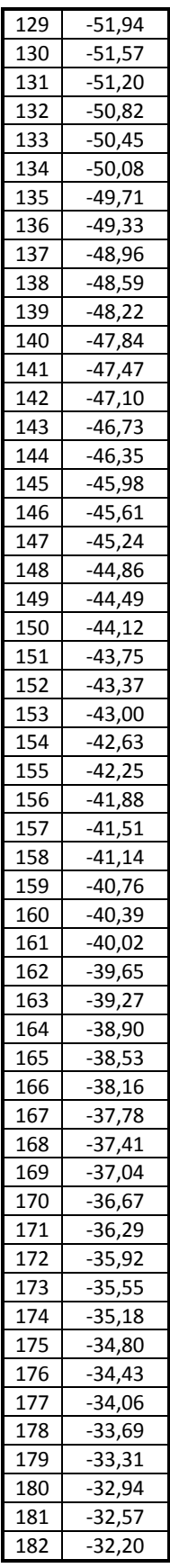

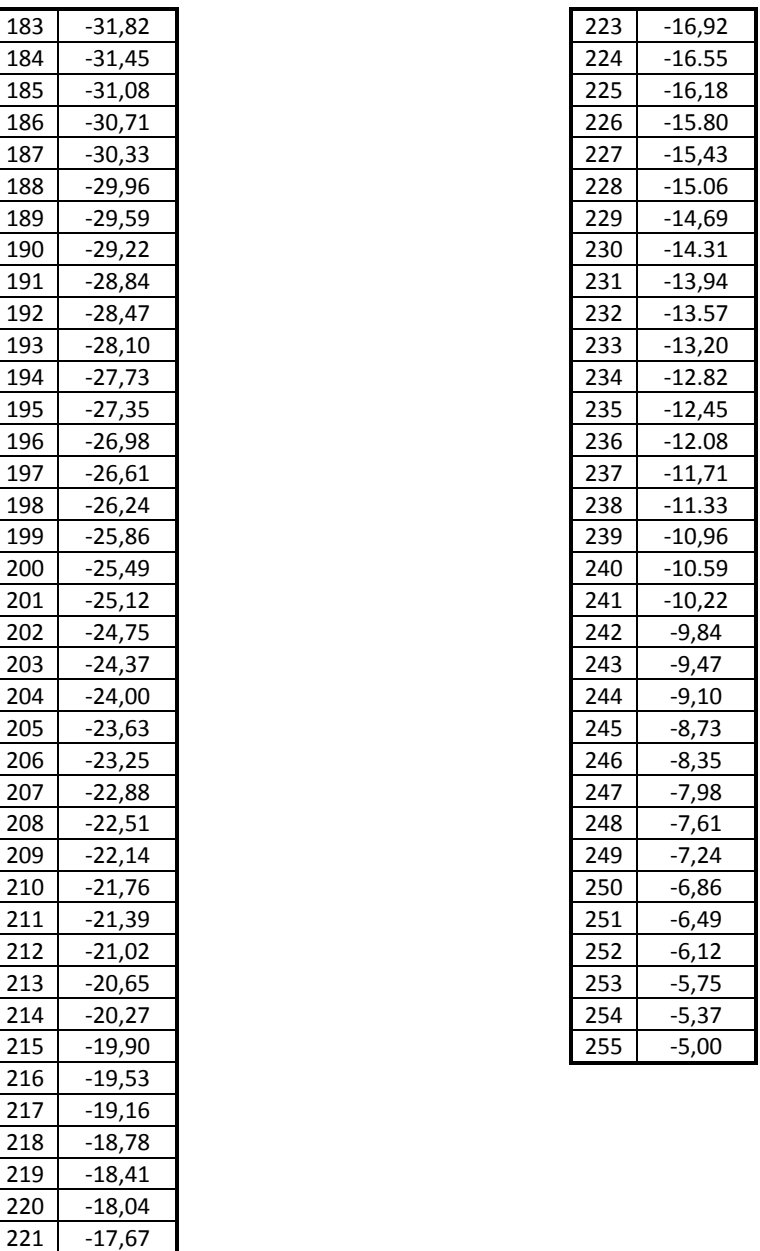

 $\overline{\phantom{0}}$ 

**Tabla 1. Potencia recibida estimada a partir de LQI**

 $\frac{221}{222}$  -17,67  $-17.29$  Con la tabla 1 se calculó el *Eb/No* con el que se graficó PER contra *Eb/No* para los escenarios 1,2 y 3. Para lograr esto se tomó los valores LQI obtenidos en cada distancia para los tres escenarios y se asoció cada LQI con la potencia recibida estimada según la tabla 1. El valor de *Eb* estimado se calculó con la fórmula 6 del capítulo 5, para utilizar esta fórmula las unidades de la potencia recibida (Pr) deben estar en dBW y para *No* se utilizó la fórmula 7 del capítulo 5. En la tabla 2 se encuentran los datos obtenidos en todo el proceso para realizar la gráfica de PER contra *Eb/No* estimado del escenario 1, ver figura 89 del capítulo 5. La Tabla 3 se utilizó para realizar la gráfica de PER contra *Eb/No* estimado del escenario 2, ver figura 94 del capítulo 5. Con los datos de la tabla 4 se realizó la gráfica de PER contra *Eb/No* estimado del escenario 3, ver figura 101.

| <b>Distancia</b> | LQI | Pr estimada [dBm] | Pr estimada[dBW] | Eb[dBW]    | Eb/No [dB] |
|------------------|-----|-------------------|------------------|------------|------------|
| 0                | 255 | $-5,00$           | $-35$            | $-88,98$   | 105,02     |
| 1                | 144 | $-46,35$          | $-76,35$         | $-130,33$  | 63,67      |
| $\overline{2}$   | 138 | $-48,59$          | $-78,59$         | $-132,57$  | 61,43      |
| 3                | 102 | $-62,00$          | $-92,00$         | $-145,98$  | 48,02      |
| 4                | 96  | $-64,24$          | $-94,24$         | $-148,21$  | 45,79      |
| 5                | 96  | $-64,24$          | $-94,24$         | $-148,21$  | 45,79      |
| 6                | 78  | -70,94            | $-100,94$        | $-154,92$  | 39,08      |
| 7                | 78  | $-70,94$          | $-100,94$        | $-154,92$  | 39,08      |
| 8                | 78  | $-70,94$          | $-100,94$        | $-154,92$  | 39,08      |
| 9                | 78  | $-70,94$          | $-100,94$        | $-154,92$  | 39,08      |
| 10               | 54  | $-79,88$          | $-109,88$        | $-163,86$  | 30,14      |
| 11               | 72  | $-73,18$          | $-103,18$        | $-157,16$  | 36,84      |
| 12               | 42  | $-84,35$          | $-114,35$        | $-168,33$  | 25,67      |
| 13               | 72  | $-73,18$          | $-103,18$        | $-157,16$  | 36,84      |
| 14               | 78  | $-70,94$          | $-100,94$        | $-154,92$  | 39,08      |
| 15               | 66  | $-75,41$          | $-105,41$        | $-159,39$  | 34,61      |
| 16               | 72  | $-73,18$          | $-103,18$        | $-157,16$  | 36,84      |
| 17               | 72  | $-73,18$          | $-103,18$        | $-157,16$  | 36,84      |
| 18               | 72  | $-73,18$          | $-103,18$        | $-157,16$  | 36,84      |
| 19               | 60  | $-77,65$          | $-107,65$        | $-161,63$  | 32,37      |
| 20               | 78  | $-70,94$          | $-100,94$        | $-154,92$  | 39,08      |
| 25               | 54  | $-79,88$          | $-109,88$        | $-163,86$  | 30,14      |
| 30               | 66  | $-75,41$          | $-105,41$        | $-159,39$  | 34,61      |
| 35               | 78  | $-70,94$          | $-100,94$        | $-154,92$  | 39,08      |
| 40               | 60  | $-77,65$          | $-107,65$        | $-161,63$  | 32,37      |
| 45               | 36  | $-86,59$          | $-116,59$        | $-170,57$  | 23,43      |
| 50               | 30  | $-88,82$          | $-118,82$        | $-172,80$  | 21,20      |
| 55               | 54  | $-79,88$          | $-109,88$        | $-163,86$  | 30,14      |
| 60               | 48  | $-82,12$          | $-112,12$        | $-166, 10$ | 27,90      |
| 65               | 24  | $-91,06$          | $-121,06$        | -175,04    | 18,96      |
| 70               | 24  | $-91,06$          | $-121,06$        | $-175,04$  | 18,96      |
| 75               | 24  | $-91,06$          | $-121,06$        | $-175,04$  | 18,96      |
| 80               | 24  | $-91,06$          | $-121,06$        | $-175,04$  | 18,96      |
| 85               | 30  | $-88,82$          | $-118,82$        | $-172,80$  | 21,20      |
| 90               | 24  | $-91,06$          | $-121,06$        | $-175,04$  | 18,96      |
| 95               | 24  | $-91,06$          | $-121,06$        | $-175,04$  | 18,96      |
| 100              | 18  | $-93,29$          | $-123,29$        | $-177,27$  | 16,73      |
| 105              | 24  | $-91,06$          | $-121,06$        | $-175,04$  | 18,96      |
| 110              | 0   | $-100,00$         | $-130,00$        | $-183,98$  | 10,02      |

**Tabla 2. Proceso de cálculo de Eb/No estimado para el escenario 1**

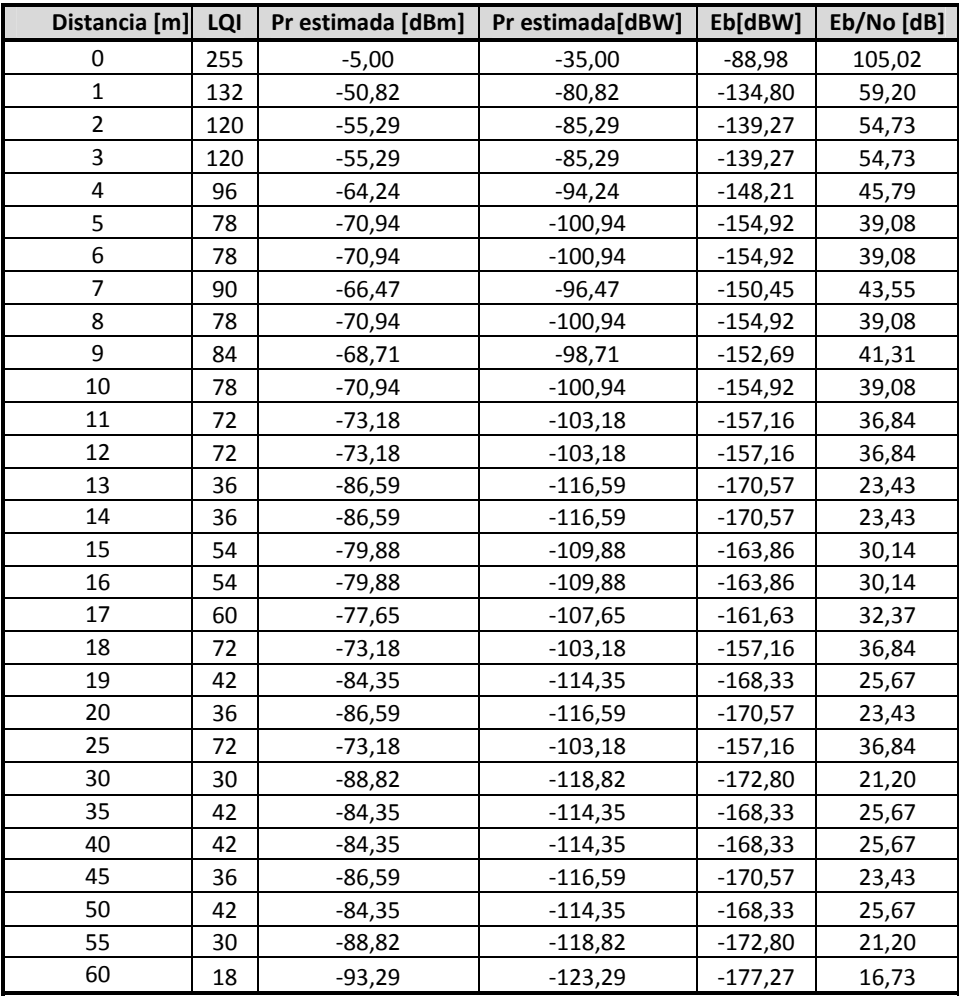

**Tabla 2. Proceso de cálculo de Eb/No estimado para el escenario 2**

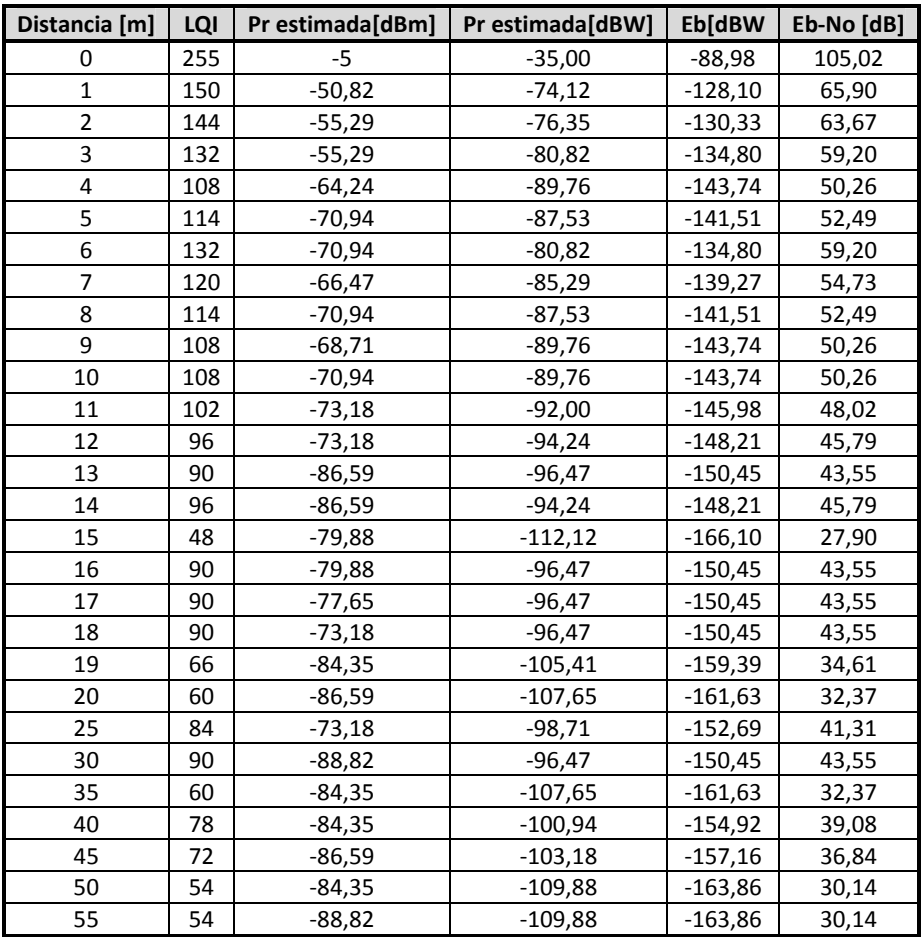

**Tabla 3. Proceso de cálculo de Eb/No estimado para el escenario 3**

En este anexo se agregó también la tabla 4 que muestra los datos calculados de la potencia recibida teórica para el escenario 1 y el *Eb/No* teórico que se realizó con base en las fórmulas 4, 5 6 y 7 que se encuentran en el capítulo 5.

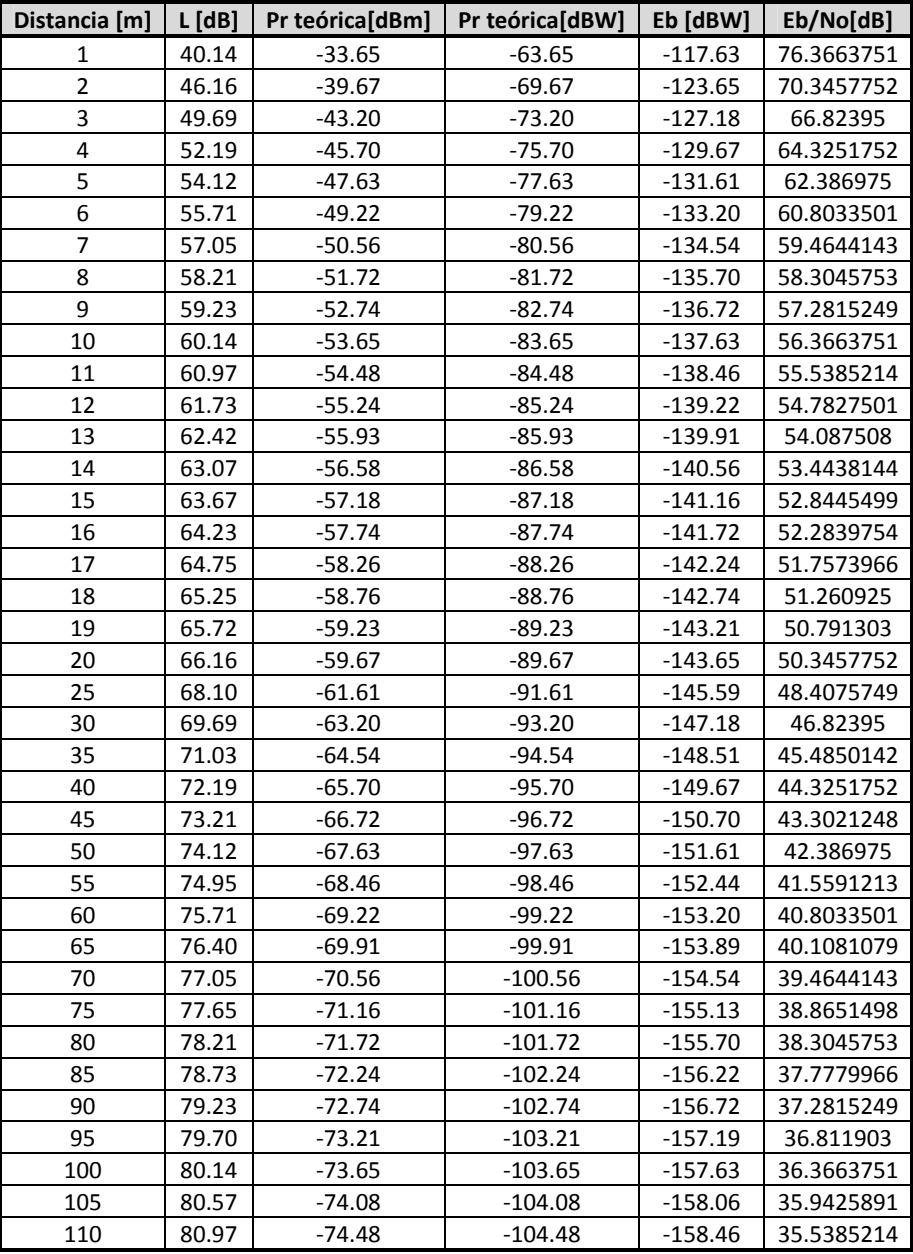

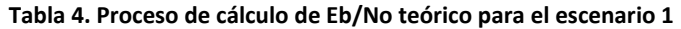

## **ANEXO 2.**

# **GUIA DE INSTALACIÓN Y MANUAL DE USUARIO SIMULACIÓN ZIGBEE (ESTANDAR IEEE 802.15.4)**

A continuación se presenta la guía de instalación y el manual de usuario de la simulación del nivel físico a nivel banda base del estándar IEEE 802.15.4 en la herramienta SPD® de Coware® para el sistema operativo Microsoft Windows®.

#### **1. INSTALACIÓN**

#### **1.1 Prerrequisito.**

Coware® Signal Processing Designer (SPD) versión 2007.1 o superior instalado y funcionando correctamente.

#### **1.2 Instalación**

Copiar la carpeta ZigBee, en la carpeta de trabajo que por defecto se encuentra en "C:\Documents and Settings\Usuario\myspwworkspace" (figura 1)

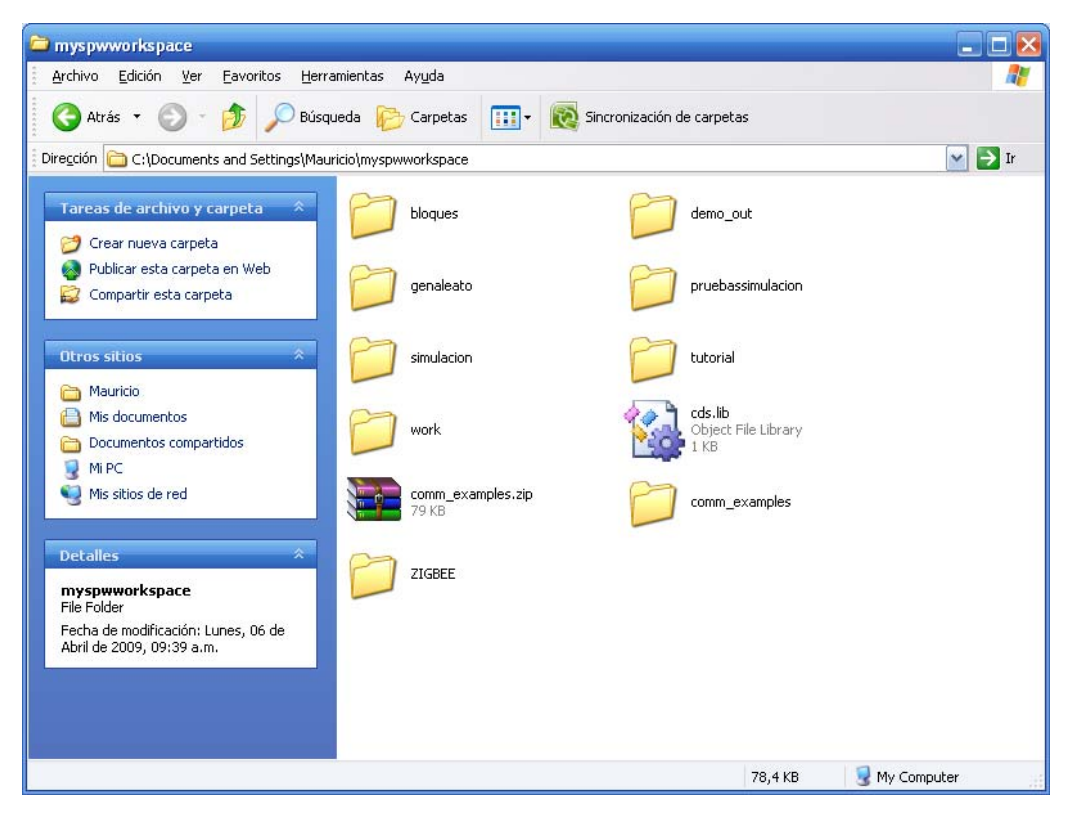

**Figura 1. Ubicación carpeta ZigBee en el workspace de SPD.**

#### **2. MANUAL DE USUARIO**

Para iniciar Coware® SPD se debe hacer doble clic con el botón izquierdo del mouse en el icono de acceso directo que se crea por defecto en el escritorio o hacer doble clic directamente en el ejecutable del programa que se encuentra en "C:\Program Files\SPD2007.1\tools\bin\spd.exe".

Al iniciar SPD de Coware®, aparece una ventana como la que se muestra en la figura 2

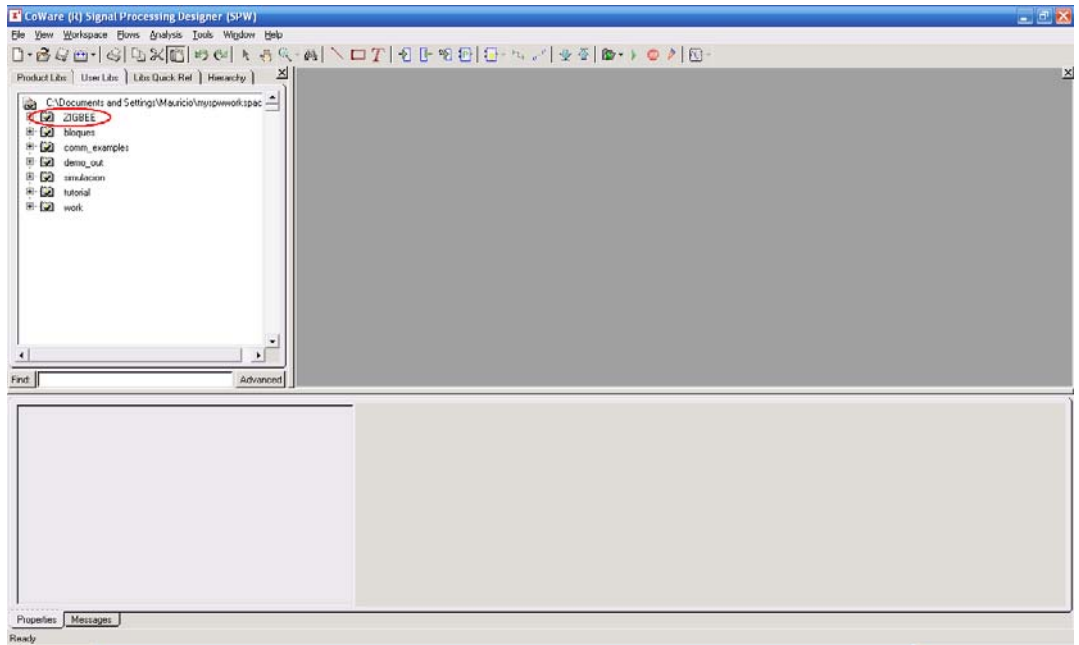

**Figura 2. Ventana de inicio de SPD® de Coware®.**

Ahora debe dirigirse a la pestaña *User Libs* ubicada en la parte superior izquierda y hacer doble clic en la carpeta ZigBee, en donde se pueden observar diferentes sistemas y bloques implementados para esta simulación. (Figura 3)

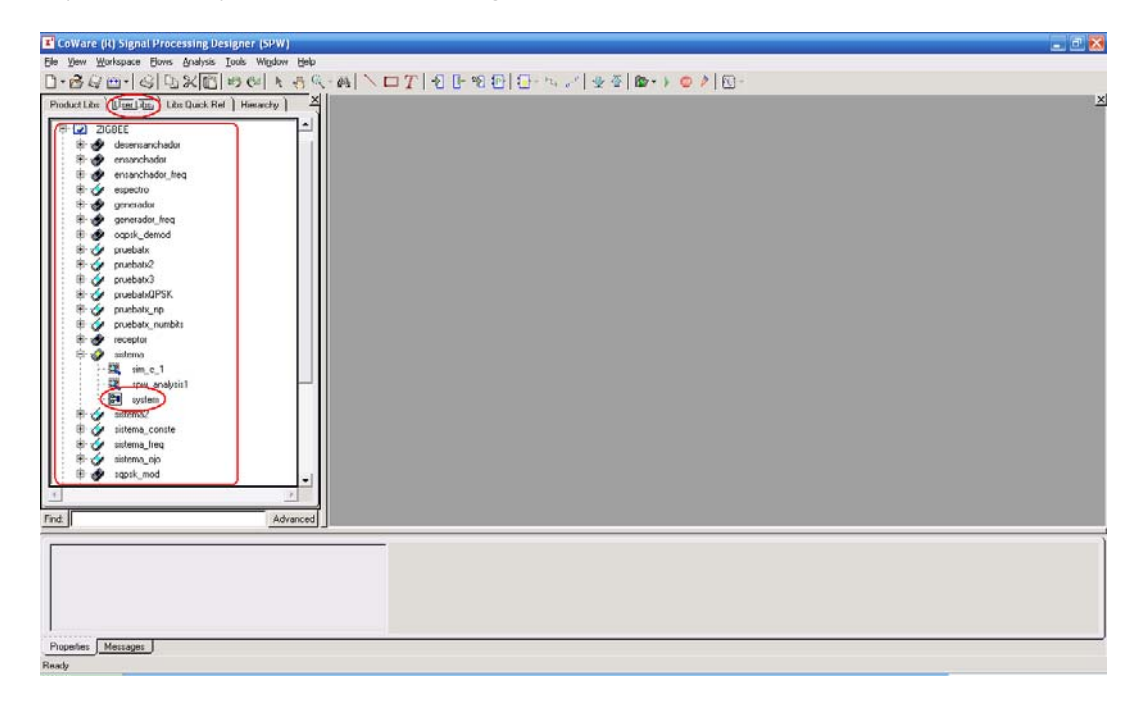

**Figura 3. Carpeta de la simulación en SPD® Coware®.**

#### **2.1 Sistema para el cálculo del BER.**

Para el análisis de la BER se hace doble clic en la carpeta con el nombre sistema y luego doble clic en *system* para acceder al modelo de simulación implementado para calcular el BER.

Se procede ahora a abrir la sesión de simulación para ejecutar la prueba en donde se va a calcular el BER. Para esto hay que ir a la barra de herramientas y hacer clic en la flecha que aparece al lado del icono llamado "*Open a simulation session*" y luego clic en *Open:ZigBee:sistema:sim\_c\_1* (ver figura 4). Si lo que se desea es cambiar el rango de valores de Eb/No se debe hacer clic en *SweepTable* y en la tabla que aparece, se deben cambiar los valores y/o agregar más pruebas haciendo clic en el botón *Add Run.*

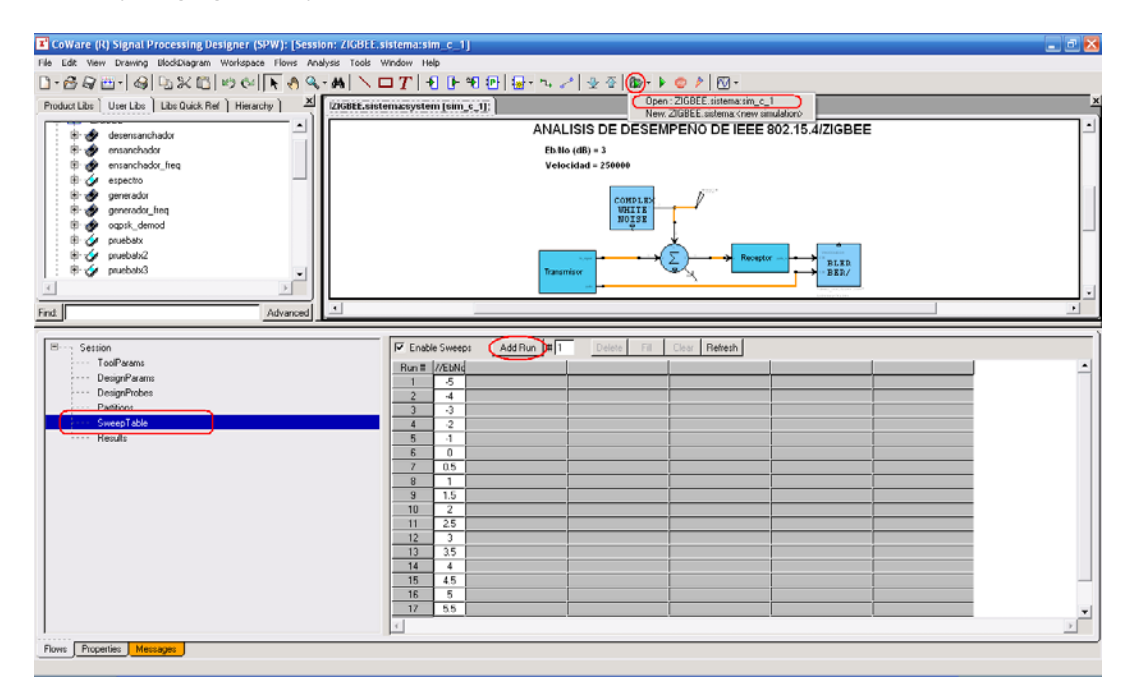

**Figura 4. Inicio de sesión de simulación y vista general del sistema.**

Después se hace clic en el botón "*Start a simulation*" para que inicie la simulación. Una vez la simulación termine se visualizará la tabla de resultados en la parte inferior de la ventana y haciendo clic en *Plot* permitirá graficar el BER como se muestra en la figura 5.

| E CoWare (R) Signal Processing Designer (SPW): [Session: ZIGBEE.sistema:sim_c_1]]<br>$ \circ$ $\times$                                                                                                    |                                   |                                               |                                                     |                |                          |                        |                                                   |            |                            |                 |      |  |  |
|----------------------------------------------------------------------------------------------------|-----------------------------------|-----------------------------------------------|-----------------------------------------------------|----------------|--------------------------|------------------------|---------------------------------------------------|------------|----------------------------|-----------------|------|--|--|
| File Edit View Drawing BlockDiagram Workspace Flows Analysis Tools Window Help                                                                                                    |                                   |                                               |                                                     |                |                          |                        |                                                   |            |                            |                 |      |  |  |
| $0.89$ [ $\otimes$ ] $\otimes$ ] $\otimes$ ( $\otimes$ ) $\otimes$ [ $\otimes$ $\otimes$ , $\wedge$ ] $\vee$ ] $\otimes$ $\otimes$ ] $\otimes$ $\otimes$ $\otimes$ $\otimes$ $\otimes$ $\otimes$ $\otimes$ $\otimes$ $\otimes$ $\otimes$ $\otimes$ $\otimes$ $\otimes$ $\otimes$ $\otimes$ $\otimes$ $\otimes$ $\otimes$ $\otimes$ $\otimes$ $\otimes$ $\$ |                                   |                                               |                                                     |                |                          |                        |                                                   |            |                            |                 |      |  |  |
| Product Libs   User Libs   Libs Quick Ref   Hierarchy   X   2160EL sistema:system [sim c_1];                                                                                                    |                                   |                                               |                                                     |                |                          |                        |                                                   |            |                            |                 |      |  |  |
|                                                                                                    |                                   |                                               |                                                     |                |                          |                        |                                                   |            |                            |                 |      |  |  |
| desensanchador<br>÷                                                                                                    |                                   | ANALISIS DE DESEMPEÑO DE IEEE 802,15,4/ZIGBEE |                                                     |                |                          |                        |                                                   |            |                            |                 |      |  |  |
| ensanchador                                                                                                    |                                   | 图(No (00)= 3<br>Weeklad = 156666              |                                                     |                |                          |                        |                                                   |            |                            |                 |      |  |  |
| ensanchador_freq                                                                                                    |                                   |                                               |                                                     |                |                          |                        |                                                   |            |                            |                 |      |  |  |
| espectro                                                                                                    |                                   |                                               |                                                     |                |                          |                        |                                                   |            |                            |                 |      |  |  |
| generador                                                                                                    |                                   |                                               |                                                     |                |                          |                        |                                                   |            |                            |                 |      |  |  |
| generador_freq                                                                                                    |                                   |                                               |                                                     |                |                          |                        |                                                   |            |                            |                 |      |  |  |
| ogpsk demod                                                                                                    |                                   |                                               |                                                     |                |                          |                        |                                                   |            |                            |                 |      |  |  |
| $\mathcal V$                                                                                                    |                                   | <b>Ticing and car</b>                         |                                                     |                |                          |                        |                                                   |            |                            |                 |      |  |  |
| Find:<br>Advanced                                                                                                    | $\cdot$                           |                                               |                                                     |                |                          |                        |                                                   |            |                            |                 |      |  |  |
|                                                                                                    |                                   |                                               |                                                     |                |                          |                        |                                                   |            |                            |                 |      |  |  |
| $\boxminus \cdots$<br>Session                                                                                                    |                                   |                                               |                                                     |                |                          |                        |                                                   |            |                            |                 |      |  |  |
| $\cdots$ TooParams                                                                                                    |                                   |                                               | Besults Summary: 19 of 19 runs completed, 0 failed. |                |                          |                        |                                                   |            |                            |                 |      |  |  |
| DesignParams                                                                                                    | Berun failures                    |                                               | Bestart                                             | 片油             | Mossagns                 | Refresh                |                                                   |            |                            |                 | Plot |  |  |
| DesignProbes<br>$-11.1$                                                                                                    | Run#                              | Host                                          | Status                                              |                |                          |                        | //EbNcSignal Power Tx Noise Power Signal Power Rx | Rev Blocks | <b>Rev BER</b>             | <b>Rcv BLER</b> |      |  |  |
| --- Partitions                                                                                                    | п                                 | local                                         | succeeded                                           | -5             | 0.99999933               | 16.901913              | 17,897861                                         | 199        | 0.017198059                |                 |      |  |  |
| :--- SweepTable                                                                                                    | $\overline{c}$                    | local                                         | succeeded                                           | $\rightarrow$  | 0.99999933               | 1252659                | 13523102                                          | 199        | 0.017024779                | 1               |      |  |  |
| <b>Search Results</b>                                                                                                    | $\overline{3}$                    | local                                         | succeeded 3                                         |                | 0.99999933               | 9.2838876              | 10.280884                                         | 199        | 0.016569919                | $\mathbf{1}$    |      |  |  |
|                                                                                                    | $\overline{4}$<br>5               | local                                         | succeeded<br>succeeded -1                           | -2             | 0.99999933<br>0.99999933 | 6.8806089<br>5.0994563 | 7.8780232<br>6.0972302                            | 199<br>199 | 0.014945417<br>0.012454514 | 1<br>0.99497487 |      |  |  |
|                                                                                                    | 6                                 | local<br>local                                | succeeded.                                          | $\theta$       | 0.99999933               | 3.7793927              | 4.7774662                                         | 199        | 0.0084040994               | 0.93969849      |      |  |  |
|                                                                                                    | $\overline{7}$                    | local                                         | succeeded 0.5                                       |                | 0.99999933               | 3.2536391              | 4.2510600                                         | 199        | 0.0061839369               | 0.81407035      |      |  |  |
|                                                                                                    | 8                                 | local                                         | succeeded.                                          | $\overline{1}$ | 0.99999933               | 2.8010307              | 3.7993807                                         | 199        | 0.004483625                | 0.69346734      |      |  |  |
|                                                                                                    | $\overline{a}$                    | local                                         | succeeded 1.5                                       |                | 0.99999933               | 2.411384               | 3 40 9853                                         | 199        | 0.0029349333               | 0.50251256      |      |  |  |
|                                                                                                    | 10                                | local                                         | succeeded                                           | $\overline{2}$ | 0.99999933               | 2.0759404              | 3 0745198                                         | 199        | 0.0018411021               | 0.33688342      |      |  |  |
|                                                                                                    | 11                                | local                                         | succeeded 25                                        |                | 0.99999933               | 1.7871598              | 2,7858416                                         | 199        | 0.0011154912               | 0.21105528      |      |  |  |
|                                                                                                    | 12                                | local                                         | succeeded 3                                         |                | 0.99999933               | 1,5385509              | 2,5373279                                         | 199        | 0.00053067059              | 0.10050251      |      |  |  |
|                                                                                                    | 13                                | local                                         | succeeded 3.5                                       |                | 0.99999933               | 1.3245257              | 2.3233908                                         | 199        | 0.00024909028              | 0.055276302     |      |  |  |
|                                                                                                    | 14                                | local                                         | succeeded.                                          | $\overline{4}$ | 0.99999933               | 1.1402731              | 2.1392201                                         | 199        | 0.00010830012              | 0.025125628     |      |  |  |
|                                                                                                    | 15                                | local                                         | succeeded 4.5                                       |                | 0.99999933               | 0.98165159             | 1.9806745                                         | 139        | 3.2490036e-005             | 0.0050251256    |      |  |  |
|                                                                                                    | 16                                | local                                         | succeeded 5                                         |                | 0.99999933               | 0.84509567             | 1.8441891                                         | 199        | 0                          | 0               |      |  |  |
|                                                                                                    | 17                                | local                                         | succeeded 5.5                                       |                | 0.99999933               | 0.72753581             | 1.7266946                                         | 199        | $\Omega$                   | $\mathbf{0}$    |      |  |  |
|                                                                                                    | 18                                | local                                         | succeeded                                           | 6              | 0.99999933               | 0.62632951             | 1.6255489                                         | 199        | 0                          | 0               |      |  |  |
|                                                                                                    | 19                                | local                                         | succeeded 6.5                                       |                | 0.99999933               | 0.53920185             | 1.5384775                                         | 199        | 0                          | $\bf{0}$        |      |  |  |
|                                                                                                    | $\left\langle \cdot\right\rangle$ |                                               |                                                     |                |                          |                        |                                                   |            |                            |                 |      |  |  |
| Properties Messages<br>Flows:                                                                                                    |                                   |                                               |                                                     |                |                          |                        |                                                   |            |                            |                 |      |  |  |
|                                                                                                    |                                   |                                               |                                                     |                |                          |                        |                                                   |            |                            |                 |      |  |  |
| Simulation sweep is finished.                                                                                                    |                                   |                                               |                                                     |                |                          |                        |                                                   |            |                            |                 |      |  |  |

**Figura 5. Tabla de resultados del BER.** 

Al hacer clic en Plot aparecerá una ventana como la que se ve en la figura 6. En esta ventana se debe seleccionar la opción de Rcv BER para obtener de manera grafica los resultados del BER vs Eb/No como se puede apreciar en la figura 7.

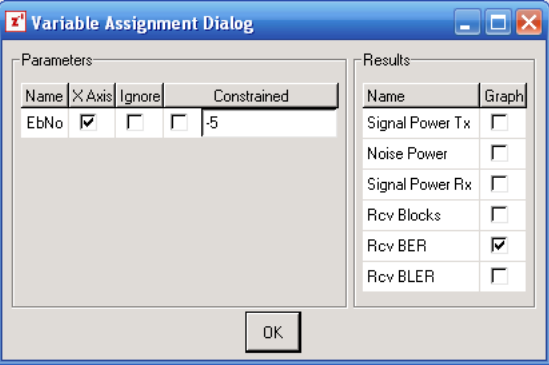

**Figura 6. Ventana de selección de parámetro a graficar.**

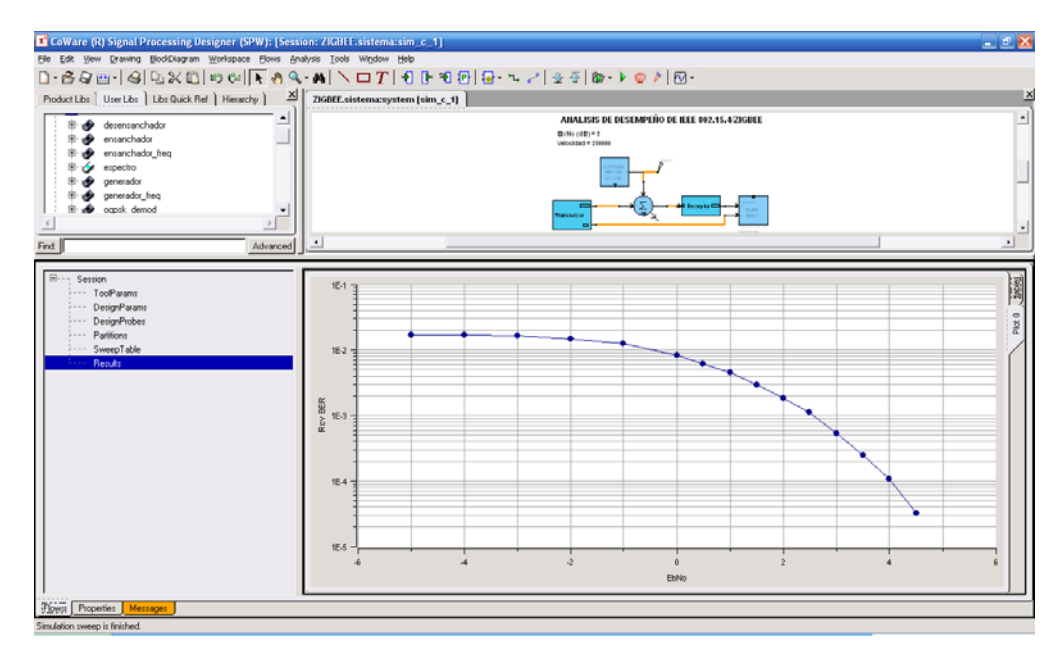

**Figura 7. Gráfica de BER vs Eb/No.**

Al finalizar se pueden cerrar las ventanas abiertas para iniciar una nueva simulación.

#### **2.2 Sistema para visualizar diagramas de constelación.**

Para visualizar los diagramas de constelación se debe ir nuevamente a la pestaña de *User Libs* y luego a la carpeta ZIGBEE, una vez allí se debe seleccionar la carpeta sistema\_conste y se hace doble clic en session1 para abrir la sesión de simulación.

Ahora se debe fijar el valor de Eb/No deseado para evaluar los diagramas de constelación haciendo doble clic sobre el valor que se encuentra en la columna *Value* (en este caso 30). Esto se muestra en la figura 8.

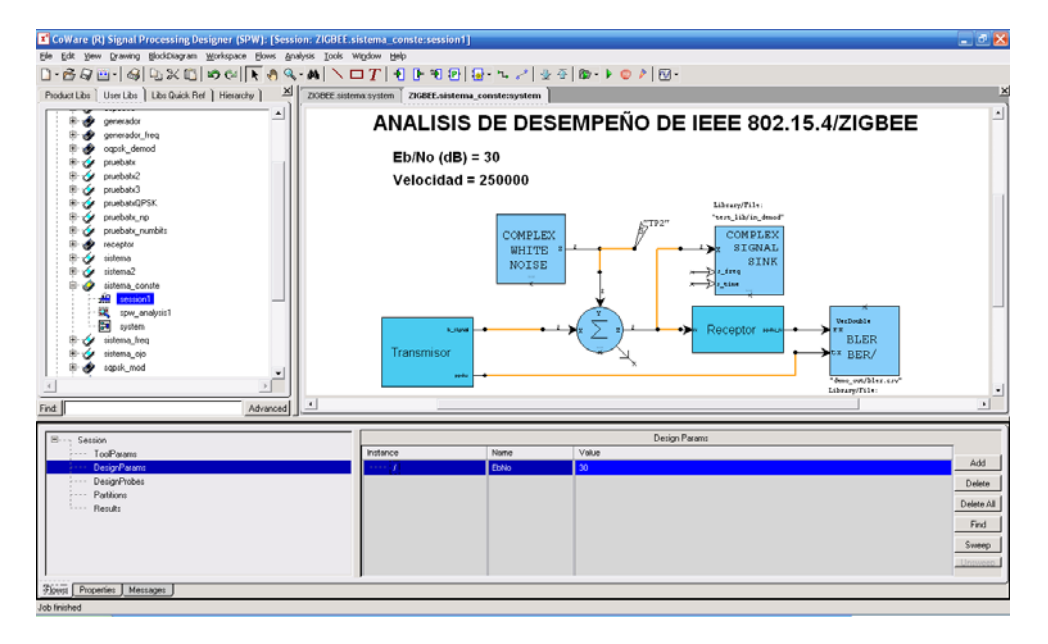

**Figura 8. Vista general del sistema\_conste.**

Una vez ejecutada la simulación como se hizo anteriormente, se seleccionan las señales de las cuales se quiere observar los diagramas de constelación, en este caso la señal modulada y la señal modulada afectada por el ruido. Para esto, se debe ir al botón "*analize simulation results*" el cual se encuentra de último en la barra de herramientas, una vez presionado este botón se muestra una ventana como la de la figura 9, allí se deben seleccionar los archivos de las señales a visualizar que en este caso corresponden a los archivos "*in\_demod.sig*" y "*out\_mod.sig*", estos archivos son los que se ven en la columna "*Signals to display"* de la figura 9 y finalmente se hace clic en OK.

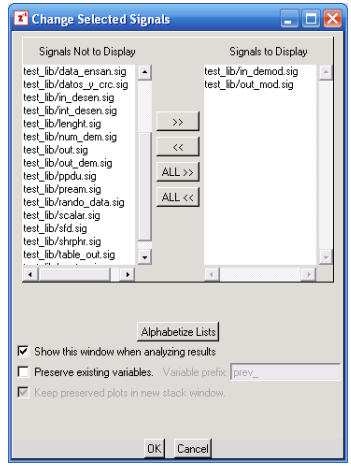

**Figura 9. Ventana de selección de archivos de señales.**

Una vez visualizadas las señales, se deben seleccionar las 2 imágenes haciendo clic en Edit > Select all o en los botones resaltados en la figura 10. Luego se debe buscar en la barra de herramientas el botón "*Display scatter diagram*" y hacer clic en él para obtener los diagramas de constelación que se pueden ver en la figura 11.

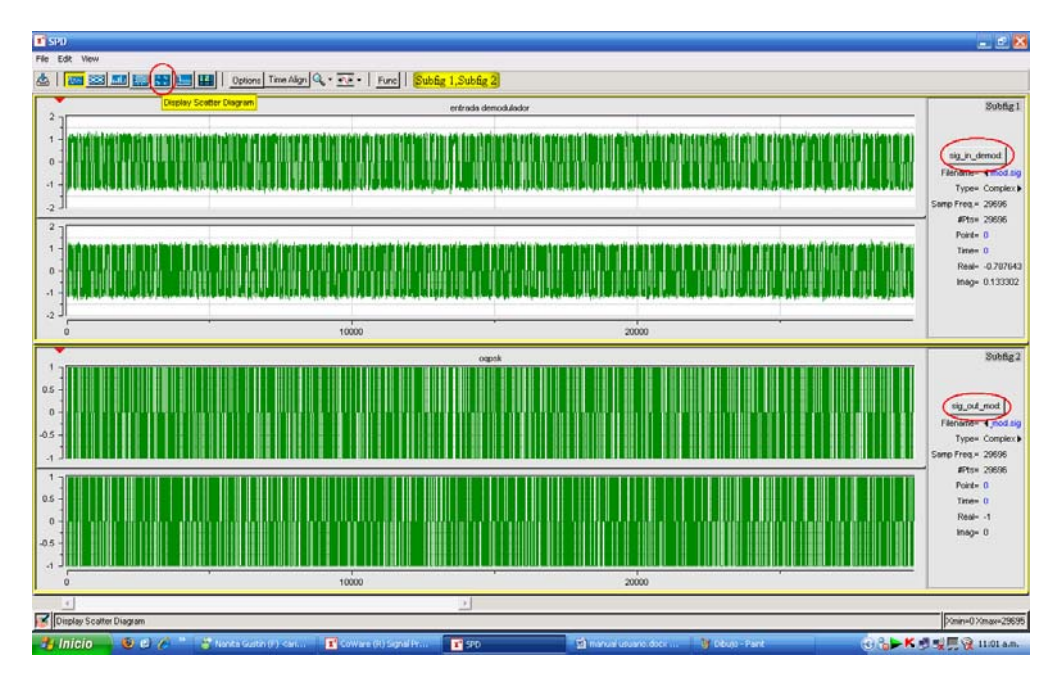

**Figura 10. Señal modulada afectada por el ruido y señal modulada.**

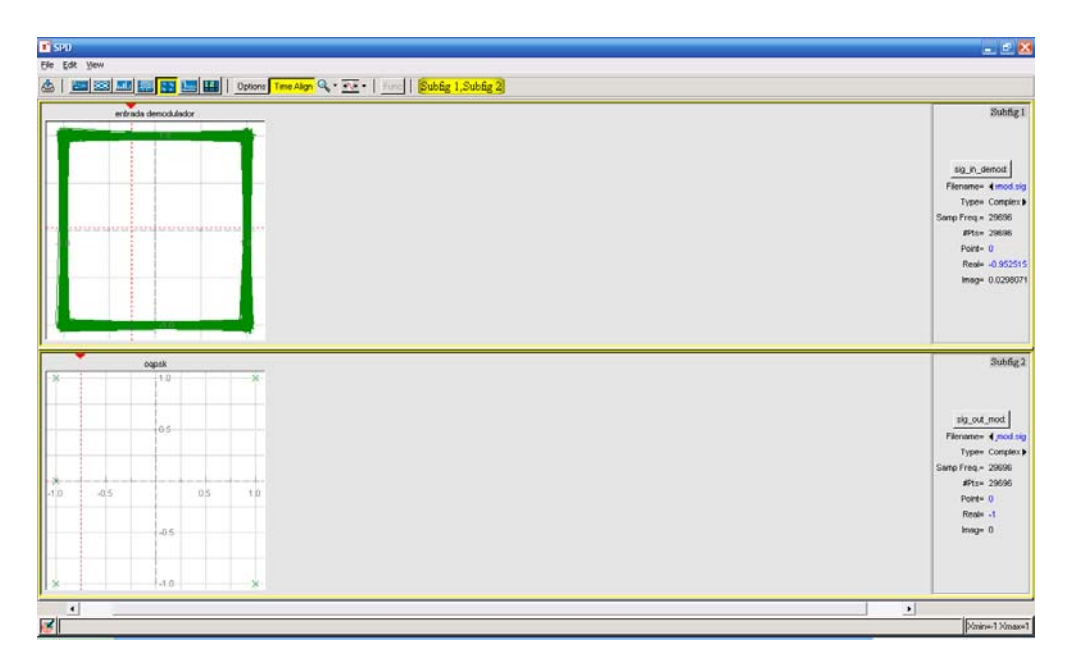

**Figura 11. Diagramas de constelación obtenidos.**

#### **2.3 Sistema para diagramas de ojo**

Para obtener y visualizar los diagramas de ojo se debe ir nuevamente a la pestaña de *User Libs* y luego a la carpeta ZIGBEE, una vez allí se debe seleccionar la carpeta sistema\_ojo y se hace doble clic en session1 para abrir la sesión de simulación.

Se debe fijar el valor de Eb/No deseado para evaluar los diagramas de constelación haciendo doble clic sobre el valor que se encuentra en la columna *Value* (en este caso 30). Esto se muestra en la figura 12.

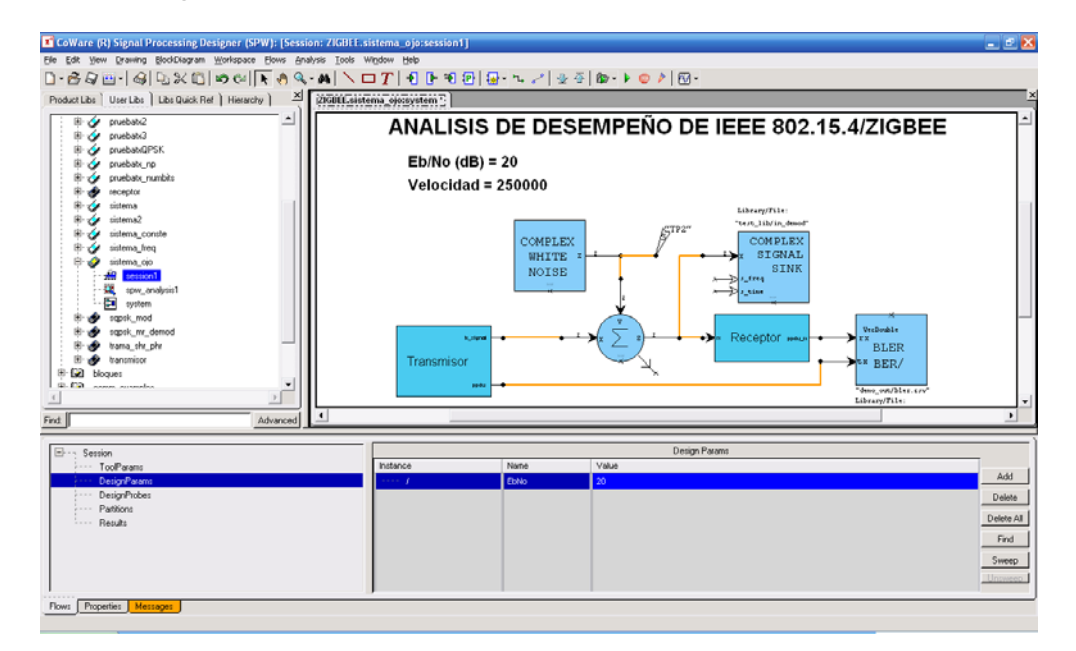

**Figura 12. Vista general del sistema\_ojo.**

Una vez ejecutada la simulación de la misma manera que se hizo para el primer sistema (cálculo del BER), se deben seguir los mismos pasos para la visualización de la señal modulada y la afectada por el ruido descritos para los diagramas de constelación con la diferencia que ahora se debe seleccionar en la barra de herramientas "*Display eye diagram*" como se muestra en la figura 13.

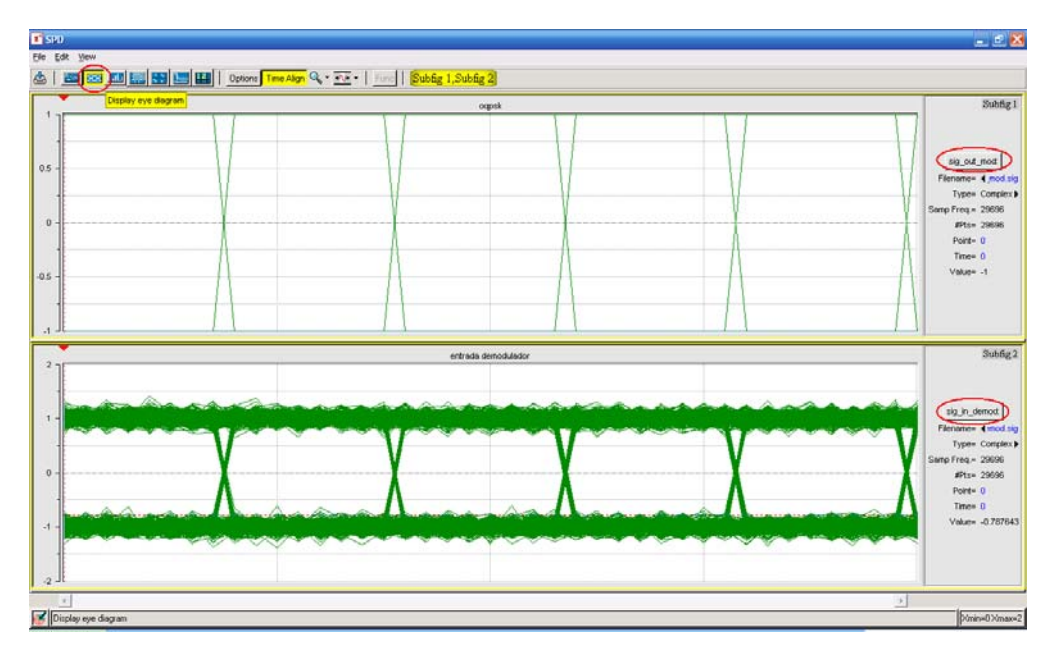

**Figura 13. Diagramas de ojo obtenidos.**

#### **2.4 Sistema para espectro frecuencia**

Para obtener y visualizar las gráficas de espectro de frecuencia hay que ir nuevamente a la pestaña de *User Libs* y luego a la carpeta ZIGBEE, una vez allí se debe seleccionar la carpeta sistema\_freq y hacer doble clic en session1 para abrir la sesión de simulación. Ver figura 14.

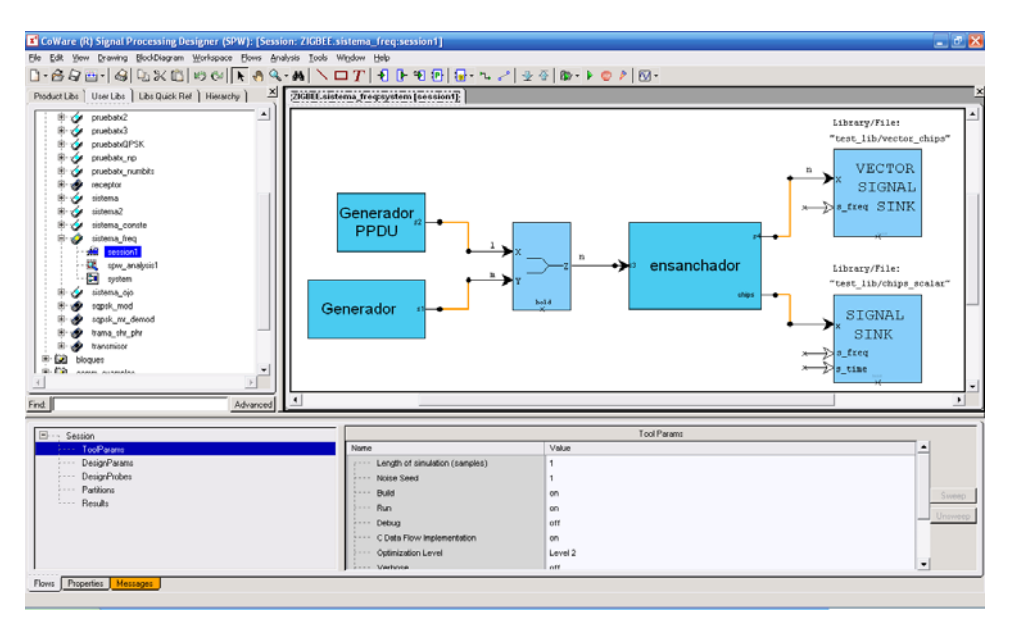

**Figura 14. Vista general del sistema\_freq.**

Una vez ejecutada la simulación de la misma forma que para los sistemas anteriores, se seleccionan las señales de las cuales se quiere observar los espectros de frecuencia, en este caso la trama PPDU y la señal ensanchada. Ahora hacer clic en el botón "*analize simulation results*", el cual despliega una ventana como la de la figura 15 en donde se debe seleccionar los archivos de las señales a visualizar que en este caso son los archivos "ppdu.sig" y "chipss.sig", que se pueden ver en la columna de "*Signals to display"* y finalmente hacer clic en OK.

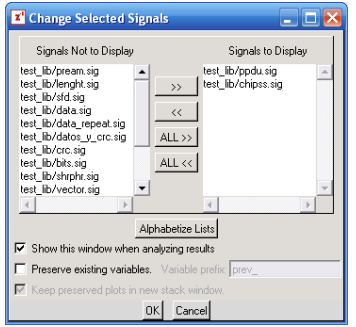

**Figura 15. Ventana de selección de archivos de señales a graficar**

Una vez visualizadas las señales, se deben seleccionar las 2 imágenes haciendo clic en Edit > Select all. Luego hacer clic en el botón "*Display frequency response plot*" que se encuentra en la barra de herramientas como se muestra en la figura 17. Después de esto aparecen dos ventanas de opciones como la de la figura 16, allí simplemente hacer clic en OK.

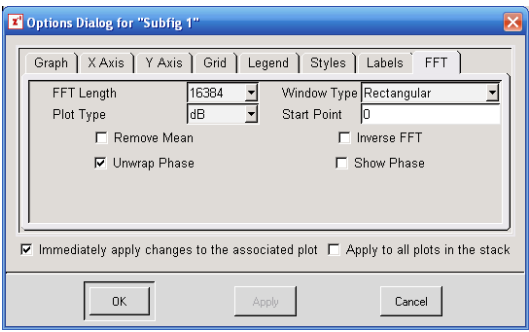

**Figura 16. Ventana de opciones de la gráfica de espectro de frecuencia.**

Ahora para observar claramente la relación de ensanchamiento se deben fijar las imágenes al ancho de las ventanas. Para hacer esto, se debe hacer clic derecho sobre cualquiera de las imágenes y seleccionar Zoom > Fit XY. Ahora se ven claramente los espectros de frecuencia de las dos señales (Figura 17).

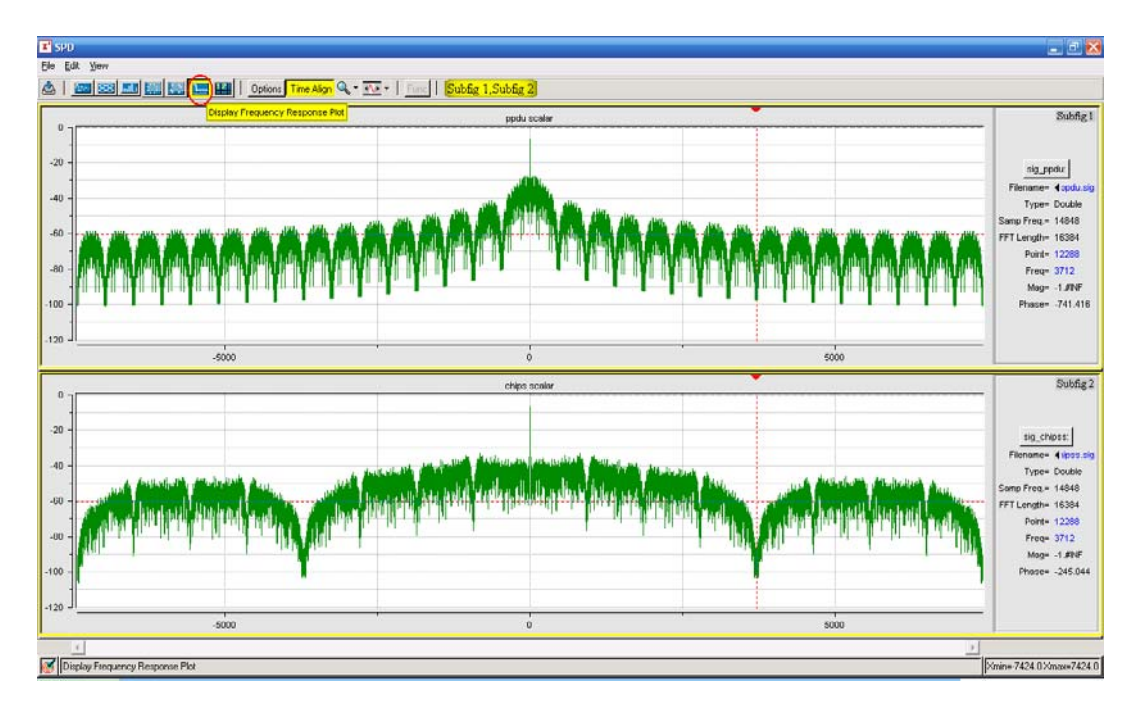

**Figura 17. Diagramas de espectro de frecuencia.**